<span id="page-0-2"></span>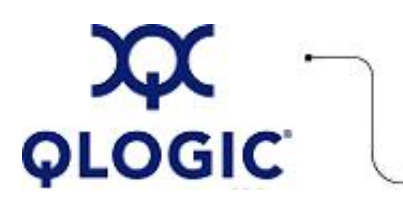

# **Readme File**

# **Boot from SAN Installation for Red Hat RHEL**

This software license applies only to QLogic customers. QLogic Corporation. All rights reserved.

# **Table of Contents**

- 1. **[OS Support](#page-0-0)**
- 2. **[Installation Procedures](#page-0-1)**
- 3. **[Contacting Support](#page-1-0)**

#### <span id="page-0-0"></span>**1. OS Support**

QLogic provides DD-Kits (driver update disk) for Red Hat RHEL Linux platforms as shown in the following table.

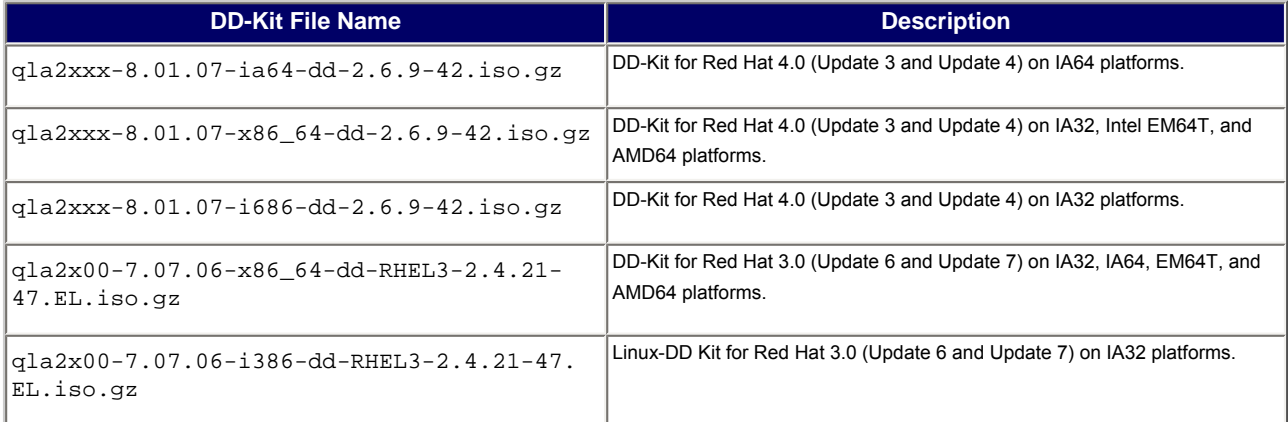

## <span id="page-0-1"></span>**2. Installation Procedures**

- 1. Insert the current Linux Red Hat product CD #1 in the CD drive and boot the system. The system boots from the CD and stops at the boot prompt.
- 2. At the boot prompt, type Linux dd, then press **ENTER**. The Driver Disk message box displays the prompt:

Do you have a driver disk

- 3. Click **YES**, then press **ENTER**.
- 4. From the Driver Disk Source window, select the driver source:
	- ❍ If the driver file is on a disk, select fd0, then press **ENTER**.
	- ❍ If the driver file is on a CD, select hd*x* (where *x*=CD drive letter), then press **ENTER**.

The Insert Driver Disk window displays.

5. Insert the iso-dd-kit disk into either the disk drive or the CD drive, depending on the option selected in step 4.

- 6. Click **OK**, then press **ENTER**. The SCSI driver is loaded automatically. The Disk Driver window displays, prompting for more drivers to install.
- 7. Click **NO**, then press **ENTER**.
- 8. Insert the current Linux Red Hat product CD #1 in the CD drive (remove the iso-dd-kit CD first if necessary), then press **ENTER**.
- 9. Follow the on-screen instructions to complete the installation.

## <span id="page-1-0"></span>**3. Contacting Support**

Please feel free to contact your QLogic approved reseller or QLogic Technical Support at any phase of integration for assistance. QLogic Technical Support can be reached by the following methods:

Web: [http://support.qlogic.com](http://support.qlogic.com/)

North America Contact Information Email: [support@qlogic.com](mailto:support@qlogic.com) Phone: (952) 932-4040

Support contact information for other regions of the world is available at the QLogic website: [http://support.qlogic.com](http://support.qlogic.com/)

[Go to Top](#page-0-2)

© Copyright 2006. All rights reserved worldwide. QLogic, the QLogic logo, and the Powered by QLogic logo are registered trademarks of QLogic Corporation. All other brand and product names are trademarks or registered **C** trademarks of their respective owners.